## Set the Criticality Rating

The Security Requirements section allows you to manually set the entity criticality.

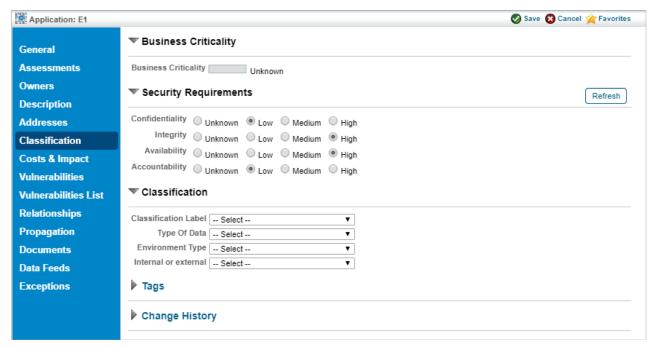

The Security Requirements section of the Classification tab.

For discovered entities, you can configure a Control Target Profile to automatically set this value.

Criticality is not set when importing vulnerabilities from a saved XML file, even if the vulnerabilities were exported with criticality information. Vulnerabilities can be imported into other entities, and the criticality cannot be assumed.

Clicking on the **Refresh** button will manually update the confidentiality, integrity, availability and accountability values of the entity.

## These settings are used for.

- Automatically reassessing entities;
- Calculating the simple risk and compliance scores; and
- Calculating the Business Criticality score.

## To set the criticality rating:

- 1. Go to Entities > Entities.
- 2. Select a group.

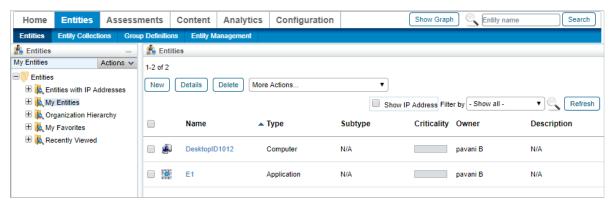

The Entities list.

- 3. Select an entity, then click **Details**.
- 4. Click the Classification tab, then click Edit.
- 5. Select the desired radio button in the **Security Requirements** section,
- 6. Click Save.

Related scores and settings are immediately updated.